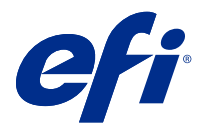

# 客户发布说明 Fiery Color Profiler Suite, v5.5.0.19

本文档包含有关此版本的重要信息。请确保为所有用户提供这些信息,然后再继续安装。

注释:本文档中"Color Profiler Suite"一词是指 Fiery Color Profiler Suite。

如果您有早期版本的 Color Profiler Suite, 并且您的软件维护与支持协议 (SMSA) 保持最新, 则 Fiery Software Manager 将通知您有关此新版本的信息,以便您进行升级。如果您的 SMSA 已过期,则不会通知您, 但您可以运行 Fiery Software Manager (通过在主窗口中选择 帮助 > 检查更新)续订 SMSA 然后升级。

如果用户拥有 Fiery XF 服务器 7.0 和更高版本、Color Profiler Option 和激活的 SMSA, 则 Fiery XF 或 Fiery proServer 用户有资格进行 Color Profiler Suite 更新或升级。可在 Fiery Software Manager 中或 Fiery Command WorkStation 的应用程序和资源屏幕中查看可用的更新。用户可以在 Fiery XF 的许可证管理 器中检查 Fiery XF SMSA 状态。

# 本版本的新功能

此版本的 Fiery Color Profiler Suite 推出了一系列新功能。

64 位应用:Fiery Color Profiler Suite v5.5.0.19 (CPS) 为用于 Mac 和 Windows 平台的 64 位应用。32 位操作系统不支持 CPS v5.5.0.19。如果已在 Windows 7 32 位等 32 位操作系统上运行 Fiery Software Manager, 则不会显示 CPS v5.5.0.19 软件包的更新通知。如果您尝试在 32 位操作系统上安装 Fiery Software Manager,将出现兼容性错误,且安装将被取消。有关支持操作系统的列表,请参阅 [系统要求](#page-1-0) (第 2 页)。

注释: 此版本 Fiery Color Profiler Suite 需要 v5.5 , 这需要新的许可证和有效的软件维护和支持协议 (SMSA)。如果您当前运行版本 5.x 或 4.x,并且您的 SMSA 是最新版本,则 Fiery Color Profiler Suite 将 从 EFI 许可服务器自动下载最新的许可证。若要续订 Fiery Color Profiler Suite SMSA,请联系 Fiery 经 销商并提供 SMSA 更新部件编号 100000006105。Fiery Color Profiler Suite 4.x 的使用者还可以从 Fiery 经销商处通过零件号 3000013448(数字版)或 3000013280(实物版),购买从版本 4.x 到 5.x 最新版本的 升级,包括一年期 SMSA。

注释:对于 Fiery Command WorkStation 中的 Fiery Color Profiler Suite 启动点,推荐 Fiery Command WorkStation 6.3 以及更新版本(支持 Fiery Command WorkStation 6.5 或更新版本)。从 Fiery Command WorkStation 更早版本的启动点无法启动 Fiery Color Profiler Suite 5.5.0.19 模块。

- **•** macOS Ventura 13 的原生支持(在 Apple M1 和 M2 处理器上)。
- **•** 在创建没有额外打印或测量数据的 CMYK+ 特性档时,支持同时创建 CMYK 打印机特性档。
- **•** 在困难的测量条件下,为受支持的分光光度计扫描楔入或图表时,支持在色块和扫描测量之间进行切换。
- **•** 支持优化纸张特性档,作为替代设备链接优化的更快方法。
- **•** 支持更快地校准和创建特性档结果,减少使用 deltaE 或 L\*a\*b\* 校准的 Color Profiler Suite 上的打印 和测量。不适用于基于密度的校准。

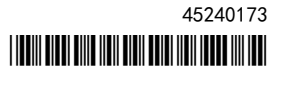

- <span id="page-1-0"></span>**•** 在 Fiery Profile Inspector、Fiery Monitor Profiler、Fiery Profile Editor 和 Fiery Verify 上的 增强的手持测量仪器支持。
- **•** 在校准、创建特性档、优化和验证工作流程中,支持 TECHKON SpectroDens 测量仪器。要下载并安装最新 驱动程序,请参阅 [https://product-redirect.efi.com/TECHKONSpectroDensDriver。](https://product-redirect.efi.com/TECHKONSpectroDensDriver)
- **•** EFI ES-3000 的用户体验得到改善。要了解更多信息,请访问 [https://fiery.efi.com/learning/es3000/](https://fiery.efi.com/learning/es3000/cps55) [cps55](https://fiery.efi.com/learning/es3000/cps55)。
- **•** 对 Fiery Color Profiler Suite v5.5 的多个问题进行了修复。

# 系统要求

要运行 Fiery Color Profiler Suite, 您的 Windows 或 Mac 计算机必须满足以下最低要求。

注释: Fiery Color Profiler Suite v5.5.0.19 仅支持 x64 位操作系统。

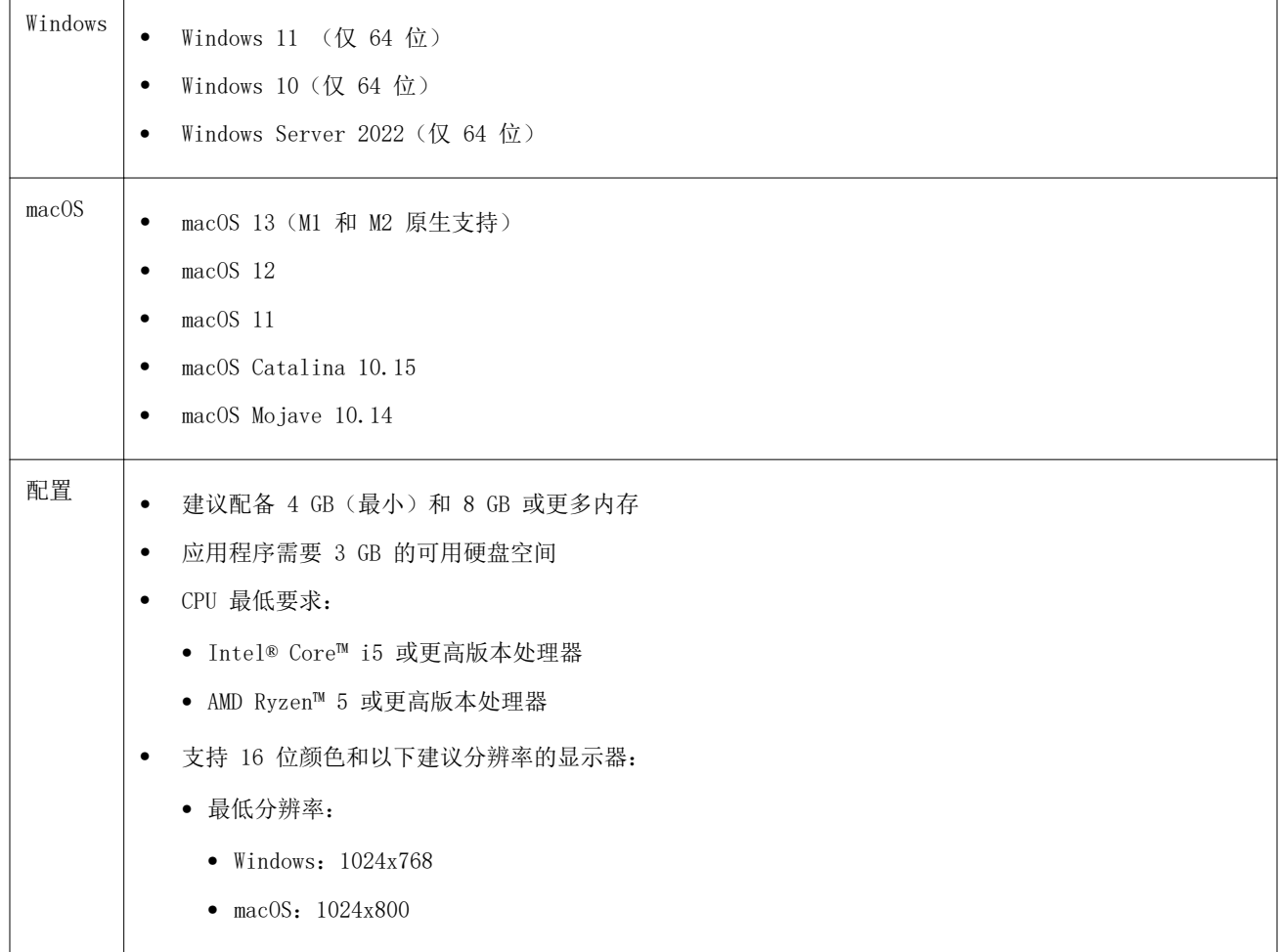

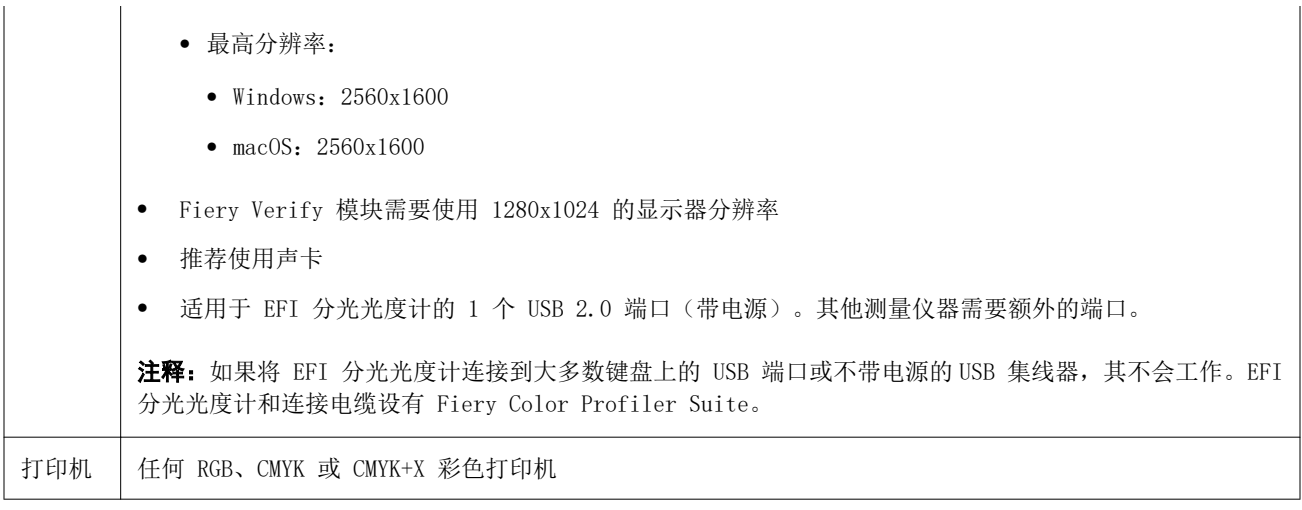

# 在 5.5.0.19 中修复的问题

# 无法创建 EPSON SpectroProofer 承印材料特性档

将 EPSON SpectroProofer (ILS 30) 测量仪器连接至 Fiery XF server 并选定的 Color Tools > 创建纸张特 性档时,当您尝试在 Fiery Printer Profiler 中更改测量仪器设定时,会显示一条错误消息。

# 5.5.0.19 中的已知问题

# 在版本为 2.1 的 Xerox**®** EX-P 5 Print Server Powered by Fiery**®** 上未创建其他 CMYK 校准集和特性档。

当版本为 2.1 的 Xerox® EX-P 5 Print Server Powered by Fiery® 上预置中的从 CMYK+ 测量数据创建其他 CMYK 校准集和特性档复选框选中,且 CMYK+ 打印机特性档已创建时,不会创建其他 CMYK 校准集和特性档。

#### 连接到 macOS 的 X-Rite iO 测量仪器

连接到运行 macOS Monterey 12.4 的计算机时, 无法检测到 X-Rite i1iO/i1iO2 和 i1iO3/i1iO3+。要解决此 问题,请安装 macOS Monterey 12.5 或更高版本。

#### 测量 G7 P2P25Xa 色块集可能会造成扫描错误

在 Fiery Verify 中, 如果在官方色块版面中测量最后一个色块之外的 G7 P2P25Xa 色带, 将显示不完整的色 带扫描错误。

# 缩放显示器分辨率

如果在 Windows 系统上缩放显示器分辨率, Fiery Color Profiler Suite 将显示错误。

# 包含特殊字符的作业名称

包含特殊字符的作业名称无法在 Fiery Verify 中读取。

## 与 Apple MacBook Pro 连接的 MYIRO-1 和 MYIRO-9 测量仪器

当 Konica Minolta MYIRO-1 和 MYIRO-9 测量仪器连接到 macOS 11 系统的 Apple MacBook Pro(13 英寸, M1, 2020 年)的 USB 接口(C 型接口)时, 无法检测到它们。

#### 使用 ES-6000 制作特性档

如果 Fiery Color Profiler Suite 安装在 Fiery server 上,则不能使用联网的 ES-6000 制作特性档。

### 使用 Techkon SpectroDens 测量色块

使用 Techkon SpectroDens 测量仪器测量色块布局图时,如果在两个方向上测量,则会反映相反方向的测量。 建议仅从左到右测量图表色块。

## KM MYIRO-1 Large 色块设定

KM MYIRO-1 Large 色块设定在预览窗格中反映出来需要时间。

#### 测量 Fiery XF 工作流程中的 Barberi 光谱垫或 LFP

无法使用以太网或 WiFi 连接模式测量 Barberi Spectro 衬垫或 LFP qb 验证带,因为在 Fiery Verify 中没 有规定来指定在 Fiery XF 工作流程中验证带的 UI 中的连接设定。

#### 测试打印页脚信息

无论 Fiery Device Linker 使用哪种客户端操作系统语言,测试打印页脚信息均以英文显示。

#### 使用 X-Rite i1Pro3 Plus 测量色块

当您使用 X-Rite ilPro3 Plus 读取 FieryMeasure 中的测量值,并且计算机进入睡眠模式时,您将无法继续 测量。建议您在测量色块之前禁用台式计算机系统上的睡眠模式。

#### 测量仪器

# 校准仪器窗口停止响应

如果选择 Fiery Printer Profiler 模块中的另存为 PDF 选项,然后连接到 ES-2000、ES-3000、X-Rite i1Pro 2 或 X-Rite i1 Pro3 手持分光光度计, 在测量仪器校准时单击下一步, 窗口可能会停止响应。

# (macOS) Color Profiler Suite 在许可仪器下保持演示模式

如果您在 Mac 计算机上以连接获得许可的测量仪器的完全许可模式开始 Color Profiler Suite, 连接其他未 获许可的测量仪器,然后断开获得许可的测量仪器,Color Profiler Suite 进入演示模式。如果您接着重新连 接获得许可的测量仪器, Color Profiler Suite 保持演示模式。您必须重新启动 Color Profiler Suite 以 返回到完全许可模式。

# Fiery Printer Profiler

#### Barbieri Spectro LFP qb Color Tools 设定不共享

当在 Fiery XF server 上使用 Barbieri Spectro LFP qb 测量仪器时,Color Tools 工作流程中的设定不会 与 Fiery Color Profiler Suite 中的 Fiery Printer Profiler 模块共享。

#### 校准管理器显示 G7 基于密度的校准目标

安装并许可 Fiery Color Profiler Suite 后,Calibrator 将提供创建 G7 校准的选项。通过 G7 校准,传递 曲线会被应用在 Fiery 服务器校准目标上以达到 G7 灰平衡。校准管理器显示原始校准目标,而不是应用 G7 NPDC 更正曲线后的校准目标。

#### 在 iGen5 上创建的扩展 Gamut Profiles 生产手工制品

当您在 iGen5 上创建 CMYK+O、CMYK+G 或 CMYK+B 颜色空间特性档并观察图像中不合意的手工痕迹时,尝试在 PDF 工作流程中创建一个新的特性档以便使用最新的 Fiery Edge 创建引擎。

# Fiery 服务器连接

如果在 Fiery Printer Profiler 在打印或保存时 Fiery 服务器的连接中断,可能会出现意外的结果。

#### 创建新的校准集和特性档后创建虚拟打印机

创建新的校准集和特性档后,当您创建虚拟打印机时,特性档名称不能包含双字节字符。

# 其他信息

#### 使用 IDEAlliance ISO 12647-7 Control Wedge 2013 或 Ugra/Fogra-MediaWedge V3.0a 测 量

在 Fiery Verify 中,当您使用 EFI ES-1000、EFI ES-2000、Konica Minolta FD-5BT 或 EFI ES-3000(选择 不用标尺测量选项)测量色块版面图时,必须从左向右测量 IDEAlliance ISO 12647-7 Control Wedge 2013 或 Ugra/Fogra-MediaWedge V3.0a 承印材料楔入。如果您从右向左测量承印材料楔入,将显示一条红色警告消 息,同时显示缺失的绿色复选标记,以通知您测量操作不正确。如果您选择忽略警告和缺失的绿色复选标记, 则测量值将以相反方向记录。